## Лабораторная работа №1 Создание консольного приложения. Арифметические выражения  $(2 \text{ a} \kappa \cdot \text{ a} \cdot \text{ a})$

- Следуя указания преподавателя, запустить среду разработки программ *Borland* Developer Studio 2006, ознакомиться с интерфейсом;

- Создать первое консольное приложение на Delphi для изучения вывода числовых и символьных констант и форматов их вывода, следуя указаниям преподавателя; отладить и сохранить программу в отдельной папке; закрыть все файлы проекта. Пример программы:

```
Program Project1;
{$APPTYPE CONSOLE}
begin
  writeln ('Hi - Привет': 45); // формат при выводе строки
  written(1); written(2);write(1); writeln(2);
  writeln(pi); // экспоненциальная форма записи
  writeln (pi: 10:2); // формат числа с плавающей точкой
  writeln(1000*pi : 10:2);
  writeln (1000:10); // формат целого числа
  writeln('(2+4/3)/5 =', (2+4/3)/5:10:5); // вывод пояснений
  write ('Press ENTER...'); // задержать окно вывода до нажатия ENTER
  readln
end.
```
- Создать в стандартной программе для редактирования текста «Блокнот» файл с кодом программы:

```
//сохранить как lab1.dpr (DPR – Delphi PRoject)
Program prod2;
{$APPTYPE CONSOLE}
var x, y: real; // две переменные х, у вещественного типа
begin
  writeln('x=?'); readln(x); \# запрашиваем y оператора значение xy := x/100 + \cos(1.7 * x); // подсчет у по формуле и его вывод
  writeln('y = ', y:10:5);
  write ('Press ENTER...'); readln //задерживаем экран вывода до нажатия ENTER
end.
```
Сохранить его в новой папке, созданной на диске D:, и открыть в среде Borland Developer Studio 2006; отладить и сохранить программу.

- Изменить арифметическое выражение в последнем проекте, закодировав функцию из нижеприведенного перечня задач (вариант задания – номер по журналу), используя таблину колирования функций:

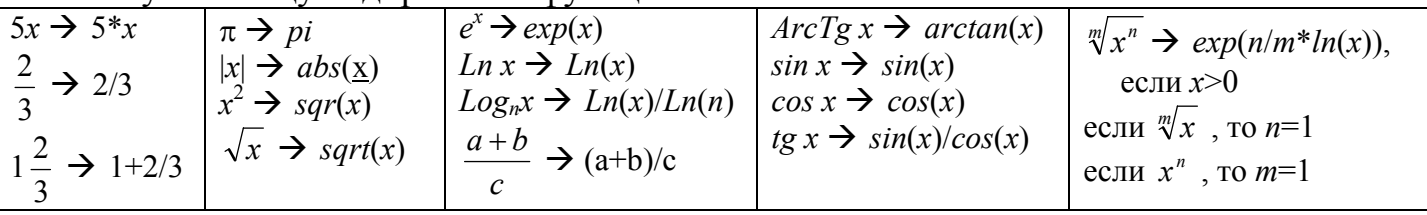

Проверить правильность с помощью контрольного значения при  $x = 0.5$ .

## Перечень задач:

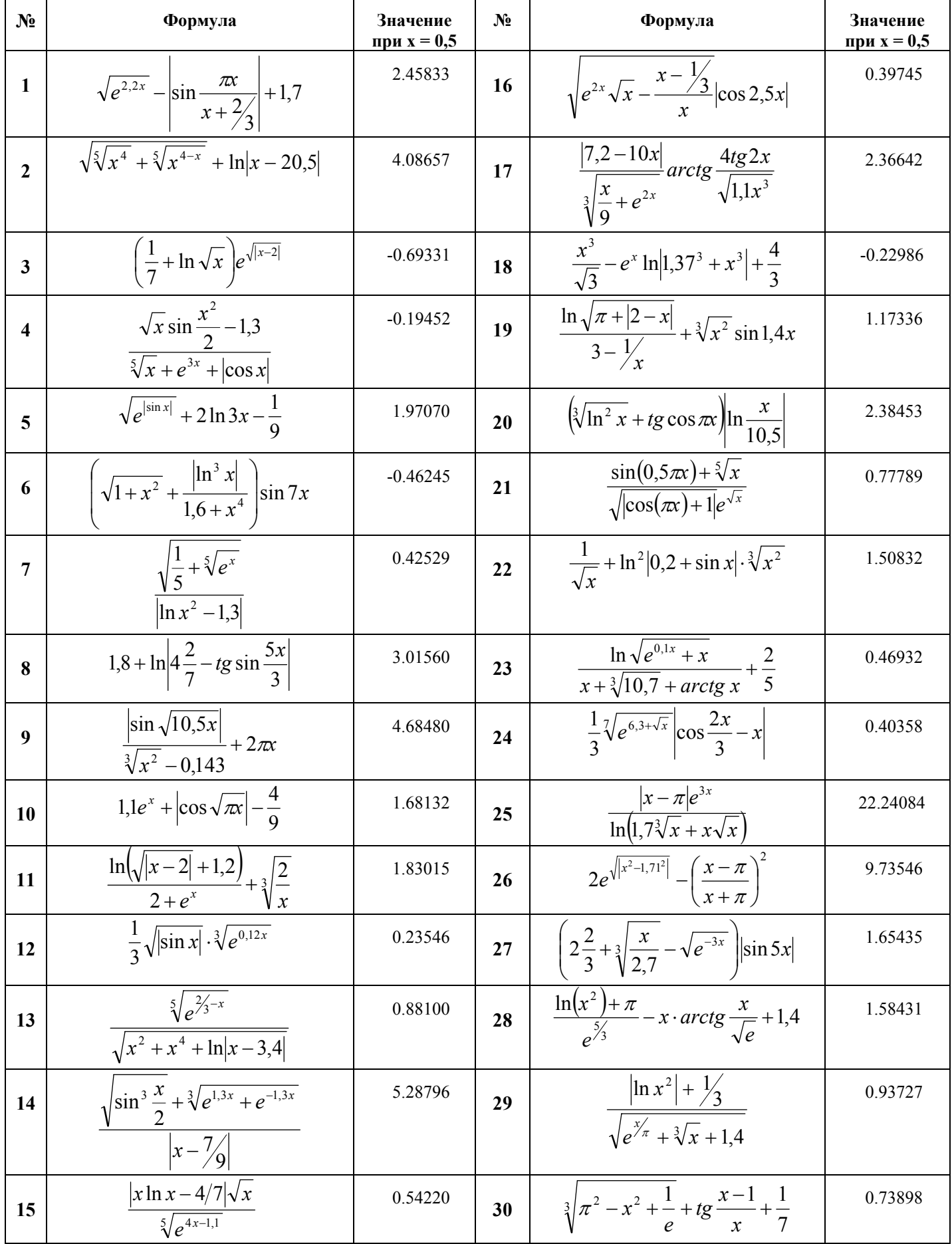

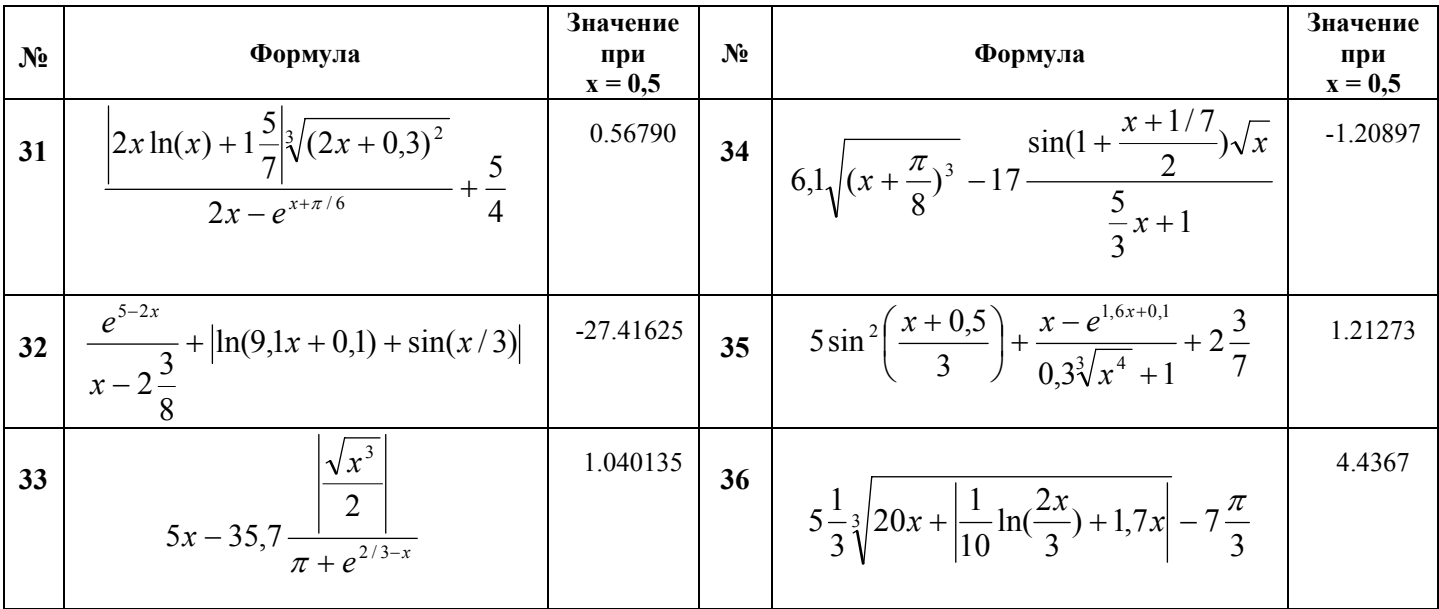

## Контрольные вопросы

1. Можно ли создать файл проекта консольного приложения вне среды разработки приложений? Как?

2. Как запустить программу? Каким пунктом меню можно воспользоваться? Есть ли соответствующая кнопка на панели инструментов? Есть ли быстрые клавиши для запуска?

3. Можно ли и как откомпилировать проект, но не запускать? Можно ли проверить синтаксис, но не запускать?

4. В чем отличия между процедурами вывода Write и WriteLn?

5. Как вывести два целых числа в одной строке? Как вывести их в двух последовательных строках?

6. Как описать простую переменную вещественного типа с плавающей точкой? Как запросить у пользователя ее значение?

7. Как указать при выводе числа с плавающей точкой, что надо ограничиться двумя первыми знаками из дробной части, округлив число?

8. Предложите способ возведения в целую степень отрицательного числа.

9. Как вычислить значение тангенса для угла  $2\pi/7$ ?

10. Как задержать до нажатия клавиши ENTER окно консольного вывода для просмотра выведенной в него информации?